### THOMASTON PUBLIC SCHOOLS

EMPLOYEE
BENEFITS OPEN
ENROLLMENT
RECORDING

2021-2022

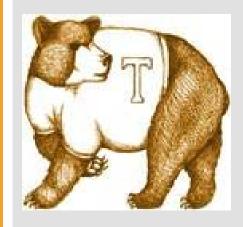

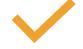

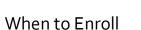

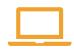

Online Enrollment Portal

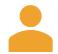

How to Enroll

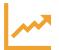

2021-2022 Benefits By Carrier

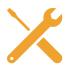

Benefit Tools & Resources.

## Overview

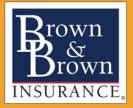

## **Benefit Open Enrollment**

Friday, May 14, 2021, at 9:00 AM

Completion Date Monday, May 24, 2021, at 9:00 AM

Enrollment contact: Eileen Berg, Eileen.berg@coloniallifesales.com

## When to Enroll

# Benefits Open Enrollment Period

#### Open Enrollment is every May for a July 1st effective date.

#### Plan year is July 1<sup>st</sup> – June 30<sup>th</sup>.

You should always elect benefits during open enrollment to ensure you get the
coverage you need. However, once you make your elections through a cafeteria
or Section 125 plan, you are unable to change your elections until the plan year
ends. But sometimes qualified life events occur, allowing you to change your
elections outside of the standard enrollment period.

## Qualified Life Events that allow you to change your benefit elections in the middle of the plan year.

- Qualified life events depend on a specific plan's terms, but some common examples can be found below:
- Change in status (e.g., marital status, number of dependents and employment status)
- Significant cost changes
- Significant curtailment of coverage
- Change in coverage under other employer's plan
- Addition or significant improvement of benefits package option
- FMLA leaves of absence
- COBRA qualifying events
- HIPAA special enrollment events
- Medicare or Medicaid entitlement

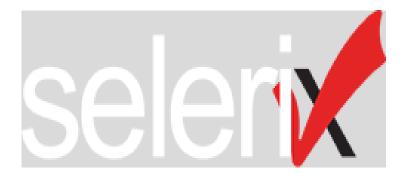

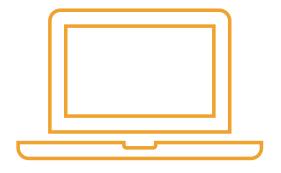

## Online Enrollment Portal

Colonial Life

Information you need to have before you begin.

- Spouse and Dependent Information which includes dates of birth and social security numbers.
- This information is required this year.
   If enrollment in benefits, the insurance carrier requires the information. The information is also used to calculate waiver credits.

## Virtual Enrollment Assistance

- Please email Eileen Berg with questions about Colonial benefits, new enrollments or changes with the Colonial benefits. Also, assistance with the virtual enrollment process. Eileen.berg@coloniallifesales.com
- Please email Eileen and she will work with you regarding the best time for the phone call.

## Benefit Question Contacts

- Benefit Questions Contact /Assistance with virtual enrollment.
  - Sonia Kaminsky at <u>skaminsky@bbofct.com</u> or call 203-687-8539.
  - Sheila Stoddard at <u>sstoddard@bbofct.com</u> or call 860-665-8473.

## Link to Open Enrollment Portal

### **Self-Enroll Website**

https://harmony.benselect.com/enroll

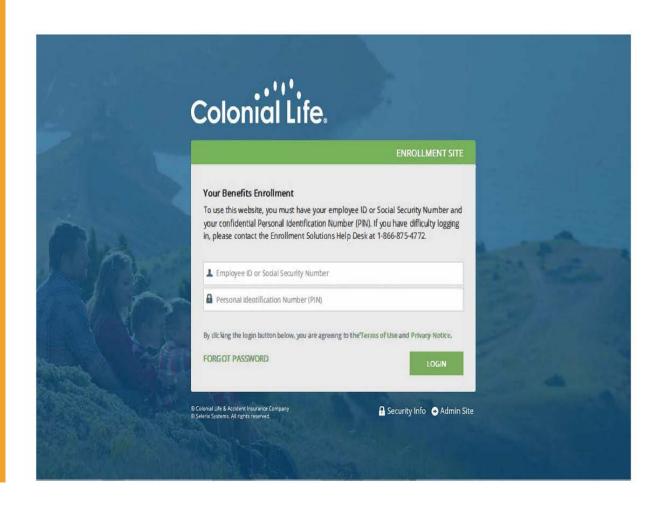

## Access to Harmony.benselect.com

- Personal Identification Number
   (PIN): Last 4 digits of SSN + the last
   2-digits of your birth year
- (ex. if born in 1970 just add 70 to last 4 digits of SSN) 444470

Benefits Enrollment Guide available in the open enrollment email and at

http://www.visityouville.com/en/THOMASTONBOE

## Once Logged In

### Getting Started

## Review the important information on this page and then click Next to begin.

Home You&\

You & Your Family -

My Benefits ▼

Sign & Submit

#### Welcome to Your Benefit Enrollment for Plan Year 2021-2022

At Thomaston Board of Education, we know that benefit requirements change. That's why we have an open enrollment period each year.

For most benefits, Open Enrollment is the only time of year you are allowed to make changes in your benefits. Unless you experience some qualifying life event, you will only be able to make benefit changes during the Open Enrollment period. During open enrollment, you should consider the benefits you have today and ask yourself if they will serve you and your loved ones well in the coming plan year.

During open enrollment, you will have the ability to take the following actions:

- · Enroll (if not currently enrolled but eligible)
- Add/remove dependent(s) (with proper documentation)
- · Change plans when available or
- · Opt out of a plan

#### All Eligible Employees Must:

- Complete the Open Enrollment Process in its entirety. You must complete the open enrollment process even if you are electing or waiving benefits.
- READ all instructions and information VERY CAREFULLY!
- . DEPENDENT AND BENEFICIARY INFORMATION IS REQUIRED, INCLUDING SOCIAL SECURITY NUMBERS.
- CAREFULLY REVIEW your final benefit selections to ensure that they fit your needs.
- · Electronically sign your confirmation statement to COMPLETE your enrollment. Print confirmation statement for your records.

To enroll or make changes to Colonial Life benefits, you need to speak with Eileen Berg - eileen.berg@coloniallifesales.com

Click Next to begin.

#### ✓ Your Benefit Options

<u>Medical</u>

<u>Dental</u>

Insurance Waiver

Health Savings Account

Health Care FSA

Limited Purpose FSA

Dependent Care FSA

Basic Term Life and AD&D

Colonial Accident

Colonial Cancer

Colonial Critical Illness

Colonial Disability

Colonial Hospital Confinement

Colonial Term Life

Colonial Whole Life

## Personal Information

## Review Personal information. Please update phone and email if they are not accurate. Click Next.

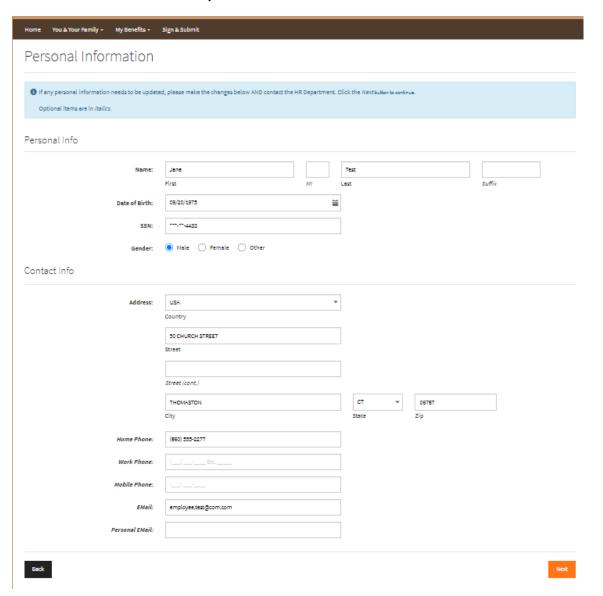

## Dependent Information Required

Please review dependent information by clicking on the dependent name. If changes are required, enter and save. To add dependents, click on blue box. If married, add spouse and if you have children under the age of 26, add them.

Dates of birth and Social Security numbers required.

This information is required even if you are not enrolling them in the insurance. The information is also used for waiver credits.

You can only add one dependent in time.

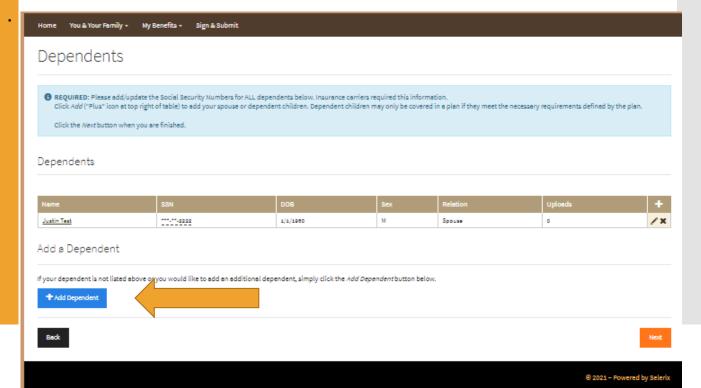

# Steps to move from benefit to benefit.

- Click Review for each benefit. Review the dependents listed, if enrolling, select the correct tier of coverage, then click enroll, click next and then click confirm. If you are declining the benefit (waiving coverage), click decline, click next and click confirm.
- You can get to each benefit by scrolling down the page and clicking on review or click on each benefit on the right-hand side.
- All Eligible employees <u>must enroll or decline each benefit.</u>

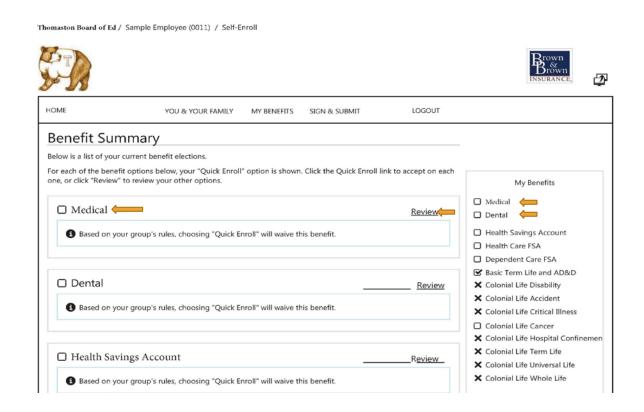

## Enroll or Decline

- Click Review next to the benefit and walk through the steps below for each benefit. You must complete each benefit.
  - Within each benefit, you can **click on the pencil icon** under the individual plan selection to update dependent information.
- If Enrolling, Click the appropriate tier.
  - Employee Only
  - Employee +1
  - Employee + Family
- If Waiving Coverage, Click Decline
  - Review for accuracy
- Click Next
- Click Confirm
- If you confirmed in error, you can go back to that benefit, unlock, select the correct information, Click Next and Confirm again.

#### Medical

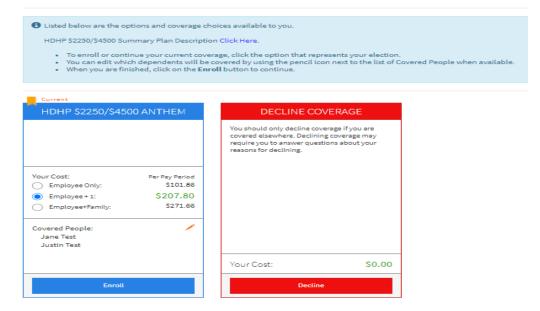

## Back to Benefit Summary Page

Once confirmed, the system will bring you back to the Benefit election page with the data from your election. The circle will change to green with a white check mark. Click on Dental and start process for that benefit.

#### Benefit Summary

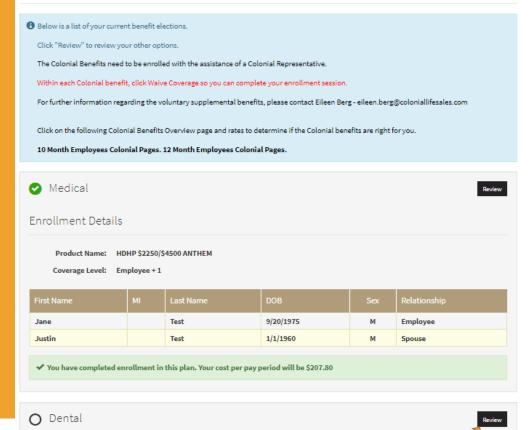

You were previously enrolled in \$1000 MAX ANTHEM; EO at a cost per pay period of \$4.82

You have to complete enrollment in this plan.

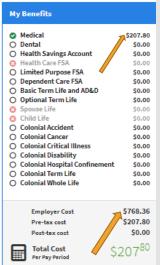

The Benefit Table only includes the employee's individual cost per benefit cost. The ER cost does show at the bottom and individually at the end on your review page.

## Health Savings Account

You can only elect to participate in the HSA <u>IF</u> you are enrolled in the medical HDHP and not in an HRA.

- Select Benefit Level based on your HDHP Benefit Tier.
- Maximum Contributions are based on your number of payroll periods. The maximum on this page is the IRS maximum decreased by the dollar amount funded by Thomaston Public Schools per the union contract. The IRS maximum is based on a calendar year.
- Add the amount you would like from each pay period. Click Calculate and then I wish to apply for this coverage.

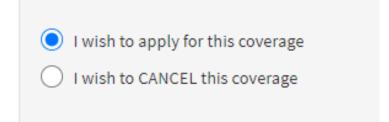

## Submission of a benefit

A green circle with a check mark will appear your "My Benefits" table for benefits you view and elected coverage. The faded red circle with an x is a benefit that is not available to you. The bright red circle with the x is for a benefit that you declined. Each circle must be filled in order to submit your enrollment. circle will either be red or green once that benefit is complete. Repeat this process for each benefit.

|   | My Benefits                     |          |
|---|---------------------------------|----------|
| _ | <b>⊘</b> Medical                | \$207.80 |
|   | ② Dental                        | \$10.12  |
|   | Health Savings Account          | \$100.00 |
|   | Health Care FSA                 | \$0.00   |
|   | C Limited Purpose FSA           | \$0.00   |
|   | O Dependent Care FSA            | \$0.00   |
|   | Basic Term Life and AD&D        | \$0.00   |
|   | O Colonial Accident             | \$0.00   |
|   | O Colonial Cancer               | \$0.00   |
|   | O Colonial Critical Illness     | \$0.00   |
|   | O Colonial Disability           | \$0.00   |
|   | O Colonial Hospital Confinement | \$0.00   |
|   | O Colonial Term Life            | \$0.00   |
|   | O Colonial Whole Life           | \$0.00   |

## Colonial Life Benefits

• Colonial Life Benefits: for enrollment or changes, please email Eileen Berg. Those changes must be completed by phone. To continue through the enrollment process, click enroll if currently enrolled, and Decline if you are not. If you click to enroll you will receive a page that enrollment is unavailable. Click on the benefit title in blue in the "My Benefits" table so that you can go back and decline coverage. Complete the entire enrollment process and email Eileen Berg if you would like to enroll in a Colonial benefit.

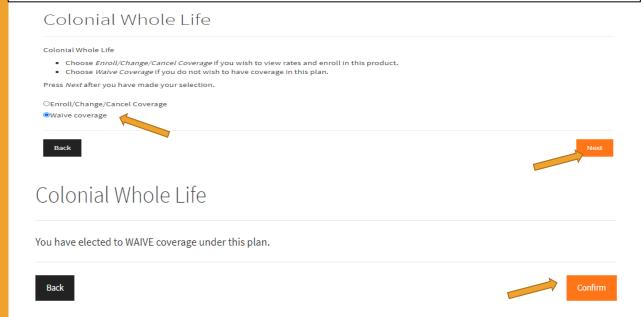

## Online Enrollment Final Steps

## Electronic Signature

- Click Next to authorize your Benefit Confirmation Form.
- Enter your PIN in the box at the bottom of the form.
- The Congratulations Screen confirms that your enrollment is complete.
- Print/save your Benefit Confirmation for your records.
- Click on <u>Benefit Confirmation Form</u> to open your confirmation in pdf format.

#### **IMPORTANT**:

- YOUR ELECTRONIC SIGNATURE ON YOUR CONFIRMATION STATEMENT WILL SERVE AS ACKNOWLEDGEMENT THAT:
- YOU FULLY UNDERSTAND AND AGREE WITH YOUR ELECTIONS AS OF FINAL CLOSURE AND PROCESSING OF OPEN ENROLLMENT FOR PLANYEAR 2021-2022, and
- ONCE FINAL CONFIRMATIONS ARE SUBMITTED TO HUMAN RESOURCES (FOR FILING) AND PAYROLL (FOR PROCESSING), SUCH ACKNOWLEDGEMENT AND AGREEMENT WILL BE BINDING AND NOT SUBJECT TO CHANGE\*, QUESTION, OR GRIEVANCE.
- THIS IS ONE WEEK AFTER OPEN ENROLLMENT CLOSES.

## Sample Review page for an enrollment.

#### Sample enrollment medical, dental and HSA enrollment

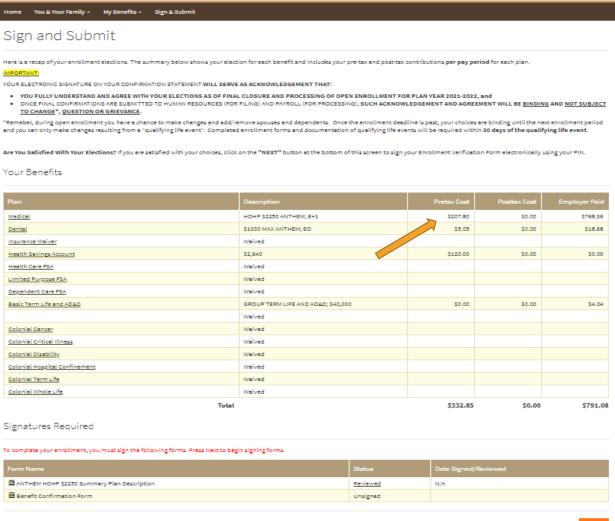

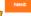

## Sample Review page for a waiver

Sample waiver of benefits/ decline.

The top arrow is the waiver credit, and the bottom arrow points toward the total paid by Thomaston Public Schools, per pay period.

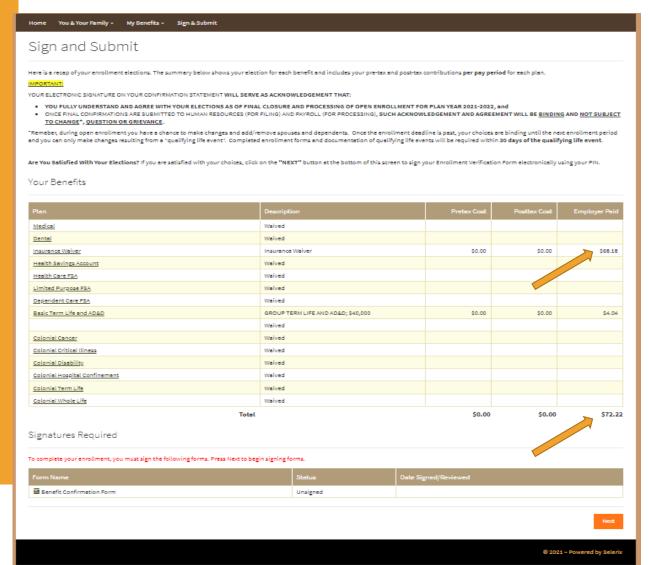

## Online Enrollment Review and Sign

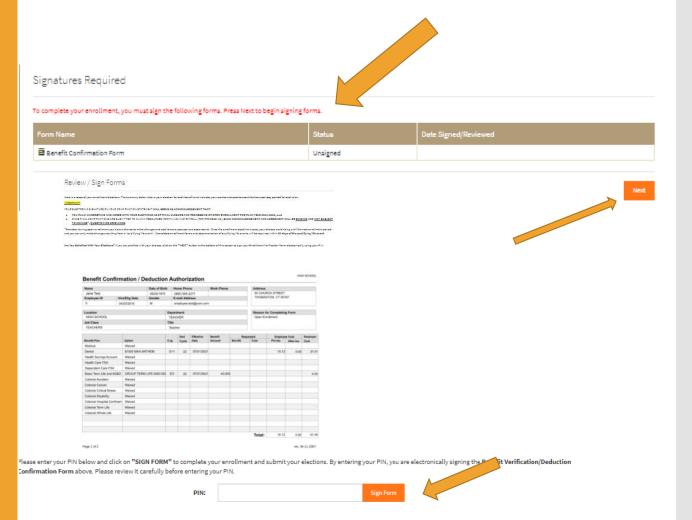

## Congratulations!

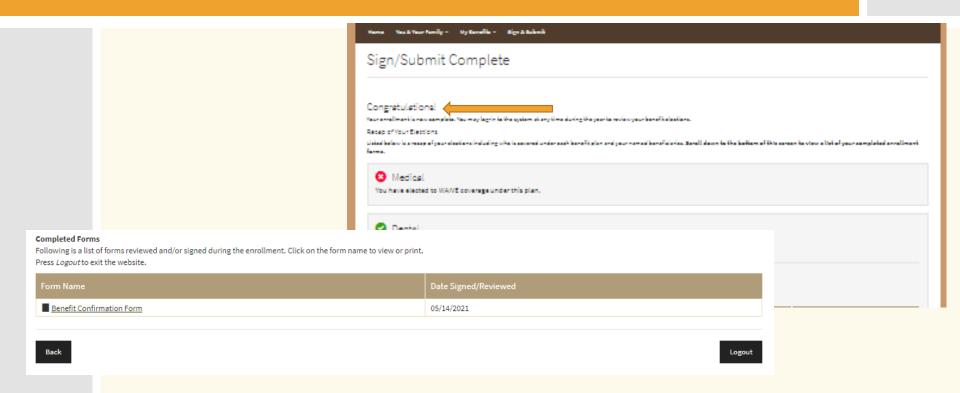

Click on Benefit Confirmation Form, click print, to save to your computer, print to pdf and save. To print hard copy, select a printer. Click back to Sign/Submit Complete tab and Log out.

## Preventive Cost Share Discount

- Contract language: On an annual basis, in the event that the employee and his/her family members on the Board health insurance plan complete their health risk assessment and biometric screening during a contract year, the employee will receive a one percent (1%) reduction in his or her premium share contributions for the subsequent contract year.
- The new form is included on the open enrollment email with the link for this presentation and also at the <a href="http://www.visityouville.com/en/THOMASTONBOE">http://www.visityouville.com/en/THOMASTONBOE</a>
  - If you have provided forms to Connecticare for this time frame, please provide a copy of that form to Brown & Brown. Fax
- To receive the 1% discount to the July 1, 2021, cost shares included in the open enrollment portal, Brown & Brown must receive the completed provider forms no later than June 30, 2021. Each item on the list is required for the discount and the date of service would need to be between July 1, 2020 and June 30, 2021. If the health insurance includes a spouse and/or dependents, a completed form(s) is required for them as well.
- Contact Brown & Brown with any questions. Sheila Stoddard, <u>sstoddard@bbofct.com</u>, 860-665-8473 or Sonia Kaminsky, <u>skaminsky@bbofct.com</u>, 203-687-8539

# Employees that waive coverage for the first time.

- The July 1, 2021 open enrollment portal includes current waiver credits.
- For any employee that waives for the first time, this will be a 2-step process. You will complete the open enrollment process and receive a Congratulations page. Save this document as a pdf.
- Once the Open Enrollment portal is closed, the waiver amount will be manually entered, and you will be contacted to go back into the portal to resubmit and print an updated benefit confirmation form. This will be date and time stamped.
- Save this for your final benefit enrollment for 2021-2022.

2021-2022 Benefits By Carrier-NO Changes

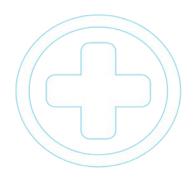

**Medical: Anthem** 

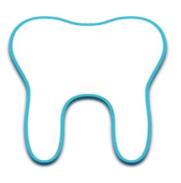

**Dental: Anthem** 

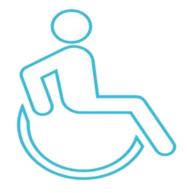

Life, AD&D The Standard

Voluntary Life : Anthem Life

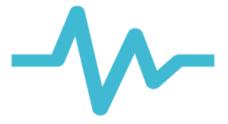

Optional Products: Colonial Life

## Medical and Dental

- Carrier:
- Website:
- Medical Network:
- Dental Network:
- Pharmacy Search

#### **Anthem Blue Cross Blue Shield**

https://www.anthem.com/

National BlueCard PPO Network

Anthem Complete GRID Network

Individual & Family,

Prescription Search, National Drug Lists

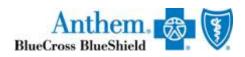

## Voluntary Life – New Hire Eligibility Only

#### **Benefit Amount**

203-687-8539.

- Employee \$100,000
- Spouse \$50,000
- Child/Children \$25,000 up to age 26

The employee only has guaranteed issue for this benefit when first eligible for benefits. **This is not an open enrollment benefit**. If an employee is interested in electing this benefit, please contact Brown & Brown.

Sheila Stoddard, <a href="mailto:sstoddard@bbofct.com">sstoddard@bbofct.com</a>, 860-665-8473 or Sonia Kaminsky, <a href="mailto:skaminsky@bbofct.com">skaminsky@bbofct.com</a>,

\* You will be required to complete a medical underwriting form for Anthem Life.

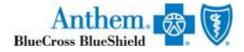

## **Anthem Online Assistance**

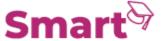

Sydney acts like a personal health guide, answering your questions and connecting you to the right resources at the right time. And you can use the chatbot to get answers quickly.

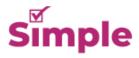

Ready for you to use quickly, easily, seamlessly - with one-click access to benefits info, Member Services, wellness resources and more.

### **Personal**

Get alerts, reminders and tips directly from Sydney. Get doctor suggestions based on your needs. The more you use it, the more Sydney can help you stay healthy and save money.

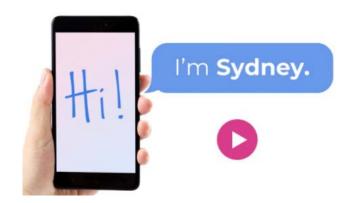

- Say hi to "Sydney"Find care and check costs
  - Check all benefits
  - See claims
  - Get fact answers with chat feature
  - View and use digital ID cards
  - https://players.brightcove .net/3707693280001/SJTY B3Dob\_default/index.htm l?videold=6066270106001

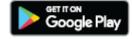

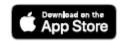

## Live Health Online

 Private video visits with a doctor from your smartphone, tablet or computer

#### On LiveHealth Online, you can:

- See a board-certified doctor 24/7. You don't need an
  appointment to see a doctor. They're always available to
  assess your condition and send a prescription to the
  pharmacy you choose, if needed.¹ It's a great option when
  you have pink eye, a cold, the flu, a fever, allergies, a sinus
  infection or another common health issue.
- Visit a licensed therapist in four days or less.<sup>2</sup> Have a video visit with a therapist to get help with anxiety, depression, grief, panic attacks and more. Schedule your appointment online or call 1-888-548-3432 from 8 a.m. to 8 p.m., seven days a week.
- Consult a board-certified psychiatrist within two weeks.<sup>3</sup>
   If you're over 18 years old, you can get medication support to help you manage a mental health condition. To schedule your appointment call 1-888-548-3432 from 8 a.m. to 8 p.m., seven days a week.

#### You've got access to affordable and convenient care

Your Anthem plan includes benefits for video visits using LiveHealth Online, so you'll just pay your share of the costs—usually \$59 or less for medical doctor visits, and a 45-minute therapy or psychiatry session usually costs the same as an office mental health visit.

### Sign up for LiveHealth Online today — it's quick and easy

Go to **livehealthonline.com** or download the app and register on your phone or tablet.

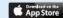

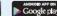

## Better Health

Health & Wellness Programs from Anthem

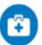

#### ConditionCare

If you have asthma, diabetes, chronic obstructive pulmonary disease (COPD), heart disease or heart failure, ConditionCare can give you the tools and resources you need to take charge of your health. You'll get:

- 24/7, toll-free phone access to nurses who can answer health questions.
- Support from nurse care managers, dietitians and other health care professionals to help you reach your health goals.
- Educational guides, electronic newsletters and tools to help you learn more about your condition(s).

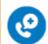

#### 24/7 NurseLine

Whether it's 3 a.m. or a lazy Sunday afternoon, you can talk to a registered nurse any time of the day or night.

#### These nurses can:

- Answer questions about health concerns.
- Help you decide where to go for care when your doctor, dentist, or eye doctor isn't available.
- Help you find providers and specialists in your area.
- Enroll you and your dependents in health management programs.
- Remind you about scheduling important screenings and exams, including dental and vision check ups.

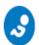

#### **Future Moms**

Having a baby is an exciting time! Future Moms can help you have a healthy pregnancy and a healthy baby. Sign up as soon as you know you're pregnant. You'll get:

- A nurse specializing in obstetrics who can answer your questions, 24/7, and will call to check on your progress.
- The Mayo Clinic Guide to a Healthy Pregnancy, which explains the changes your body and baby are going through.
- A screening to check your health risks.
- Resources to help you make healthier decisions during pregnancy.
- Free phone access to pharmacists, nutritionists and other specialists, if needed.
- Other helpful information on labor and delivery, including options and how to prepare.

#### Get the support you need

Call us to sign up and use these programs at no extra cost:

- ConditionCare: 866-962-0959
- Future Moms: 800-828-5891
- 24/7 NurseLine: 800-337-4770

## The Standard EAP

#### Contact EAP

888.293.6948 TDD: 800.327.1833 24 hours a day, seven days a week

workhealthlife.com/Standard3

You, your dependents (including children to age 26) and all household members can contact master's-degreed clinicians 24/7 by phone, online, live chat, email or text. There's even a mobile EAP app. Receive referrals to support groups, a network counselor, community resources or your health plan.

The program includes up to three assessment and counseling sessions per issue. Sessions can be done in person, on the phone or by video.

Information piece to be emailed.

Standard Insurance Company

# Optional Colonial Life Products

#### You have the option to purchase additional supplemental benefits:

#### Short-term disability insurance

 Helps replace a portion of your income to make ends meet if you become disabled from a covered accident or covered sickness

#### Accident insurance

 Helps offset unexpected medical expenses, such as emergency room fees, deductibles and co-payments that can result from a fracture, dislocation or other covered accidental injury

#### Cancer insurance

• Provides benefits for treatments and services such as certain cancer screening tests, hospital confinement and surgical benefits, radiation, chemotherapy, transportation and lodging.

#### Critical Illness insurance

 Supplements your major medical coverage by providing a lump-sum benefit that you can use to help pay the direct and indirect costs related to a covered critical illness

#### Hospital Confinement Indemnity Insurance

• Provides Lump Sum Benefit for a covered hospital confinement to help pay both medical and not-medical expenses associated with the stay.

#### Term life insurance

#### Whole life insurance

100% of cost is paid by employee through payroll deductions

# Benefit Questions ?

Google Doc: Questions / Answers

https://docs.google.com/spreadsheets/d/191e14LkLz Xk3X9YuDq2Bl5gYFjQ3sclB43VSdCL6FIM/edit?usp=s haring

Brown & Brown of Connecticut Sonia Kaminsky <u>skaminsky@bbofct.com</u> 203-687-8539 Any Time

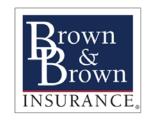

Sheila Stoddard

sstoddard@bbofct.com

860-665-8473

8:30 a.m. to 5:30 p.m. EST

Monday through Friday

Thomaston HR Questions
Kristen DiVenere
hr@thomastonschools.org

Thank you!

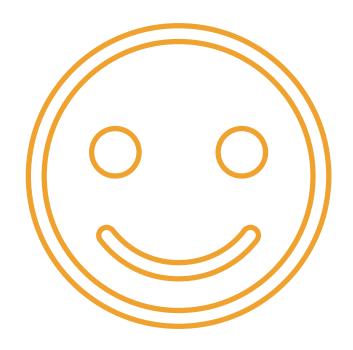

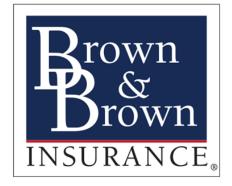